#### **Introduction**

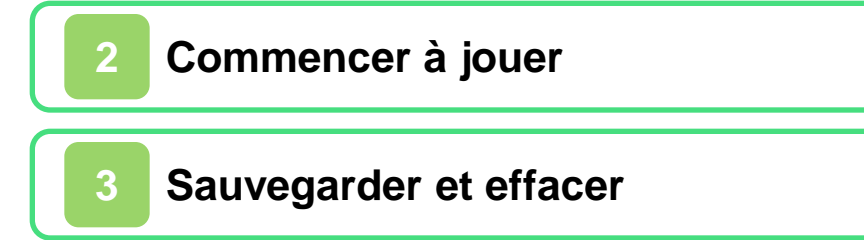

#### **Solo**

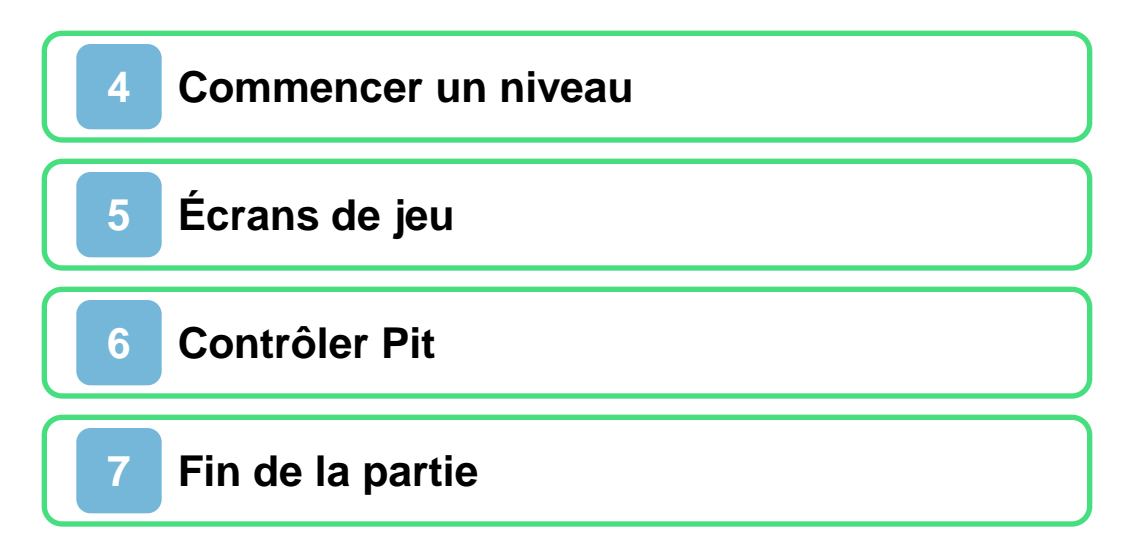

## **Mode Multijoueur**

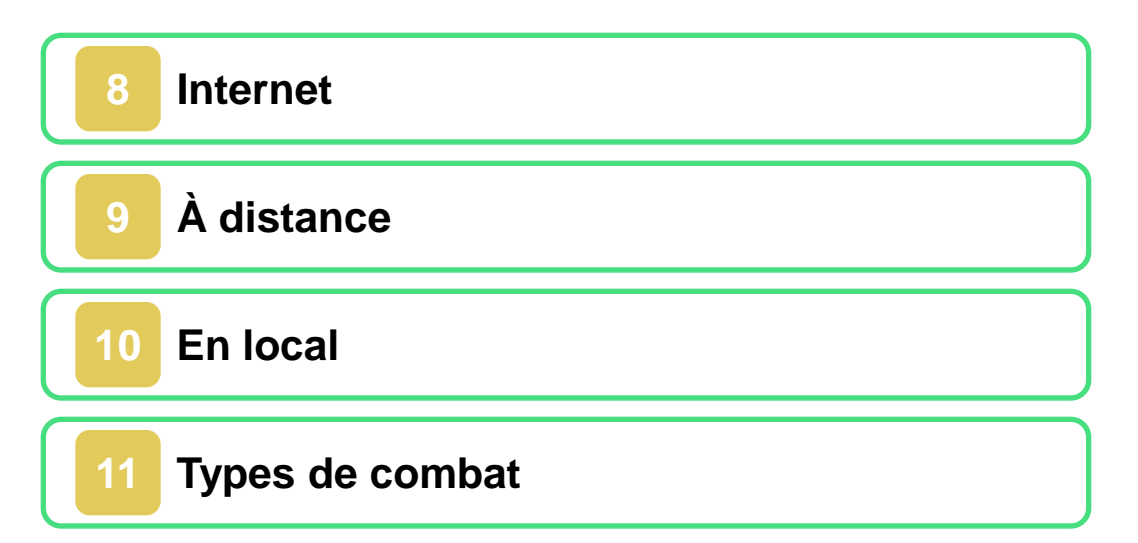

## **AR Card**

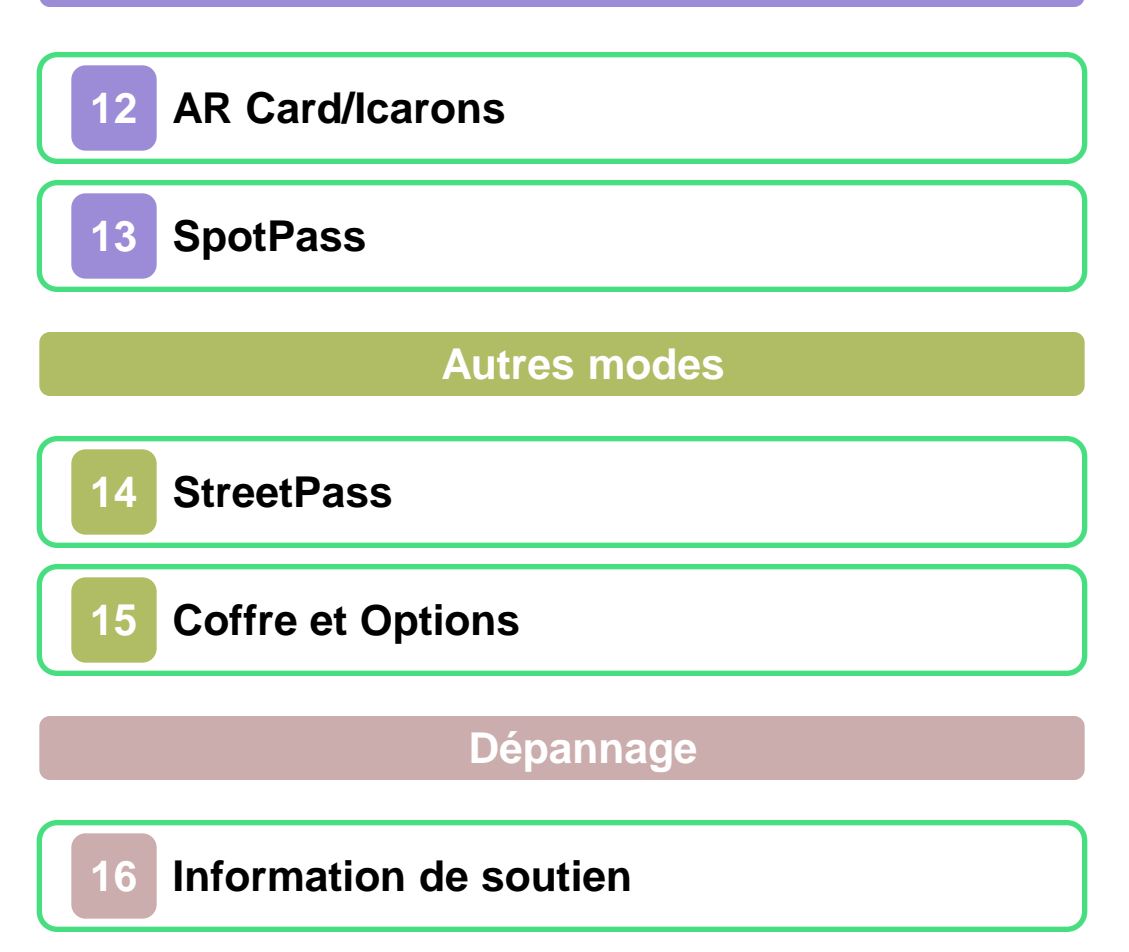

#### <span id="page-2-0"></span>**1 Santé et sécurité**

Merci d'avoir choisi Kid Icarus™: Uprising, conçu pour la console Nintendo 3DS™.

Veuillez lire attentivement ce mode d'emploi avant de lancer le logiciel. Veuillez également lire le mode d'emploi Nintendo 3DS pour plus de détails. Vous y trouverez des trucs et astuces qui vous permettront de profiter de votre console au maximum.

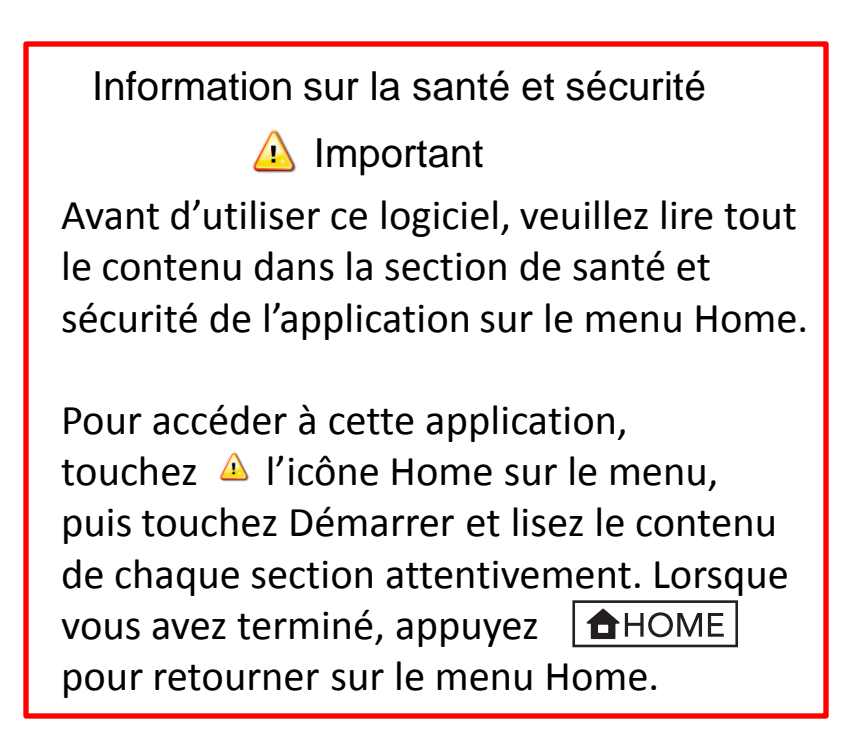

## **ATTENTION - Utilisation du stylet**

Afin d'éviter toute fatigue ou sensation d'inconfort, veillez à ne pas appuyer trop fort sur le stylet. Ne crispez pas vos doigts, vos poignets ou vos bras. Il n'est pas nécessaire d'utiliser la force lors des captures. Il faut tracer des boucles de façon légère et rapide.

#### **IMPORTANT**

Pour un confort de jeu optimal, utilisez le support Nintendo 3DS inclus avec ce produit.

#### **Protection de la vie privée**

locale et en ligne. Veuillez prendre les informations suivantes en considération lorsque vous partagez des renseignements personnels par le biais de ces fonctions. Ce logiciel vous permet de partager des renseignements, tels que votre Mii et son nom, avec d'autres utilisateurs via les communications

- Afin de protéger votre vie privée, ne révélez aucune information personnelle lorsque vous communiquez avec d'autres joueurs, incluant votre nom de famille, votre numéro de téléphone, votre date de naissance, votre âge, le nom de votre école, votre adresse courriel et l'adresse de votre domicile.
- Le système des codes ami a été conçu pour permettre aux joueurs qui se connaissent de jouer ensemble à distance en toute sécurité. Si vous rendez public votre code ami en l'écrivant sur un forum Internet ou si vous le donnez à des inconnus, vous risquez de partager des informations et/ou des messages offensants avec eux. Nous vous recommandons donc de ne pas donner votre code ami à une personne que vous ne connaissez pas.

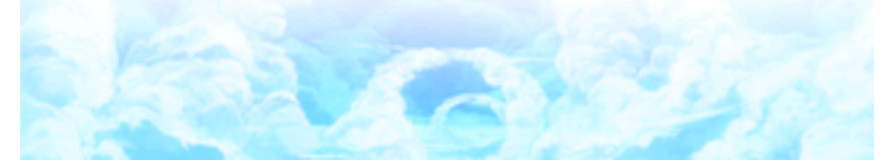

<span id="page-5-0"></span>Démarrez le jeu. Lorsque l'écran titre s' affiche, touchez l' écran tactile.

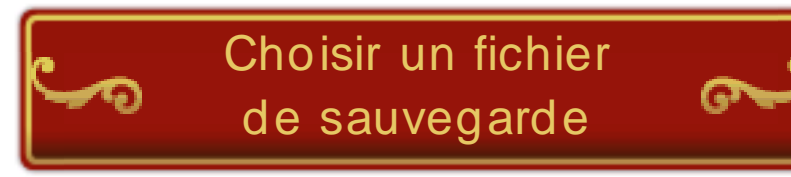

Lors de votre première partie, choisissez un fichier de sauvegarde vide. Confirmez votre nom, votre date de

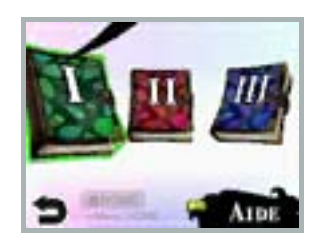

naissance et le Mii™ que vous voulez utiliser. Si vous avez déjà créé un fichier, sélectionnez-le dans le menu.

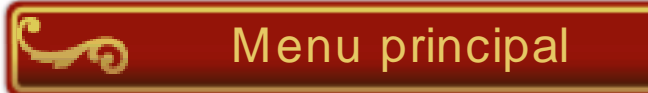

Touchez un mode de jeu pour le sélectionner.

Touchez  $\bigcirc$  pour avoir de l'aide, ou touchez

**SOLO** MATLIGUER  $6^{\circ}$ OPTIONS

pour mener des combats

en utilisant des AR Card Kid Icarus: Uprising (p. 12 ).

#### **Aide**

Pit, notre héros, et la déesse Paluténa vont vous expliquer comment jouer à Kid Icarus: Uprising.

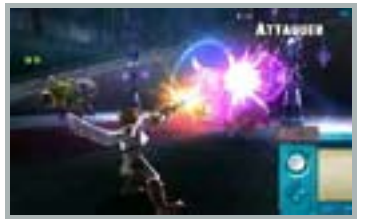

Pour plus d'informations sur ce logiciel, visitez le site officiel de Kid Icarus: Uprising : http://kidicarus.nintendo.com.

#### **Le mode veille**

Fermez la console Nintendo 3DS pendant une partie pour activer le mode veille et économiser de l'énergie. Ouvrez la console pour reprendre la partie. Note : Cette fonction n'est pas

disponible en mode Multijoueur.

<span id="page-7-0"></span>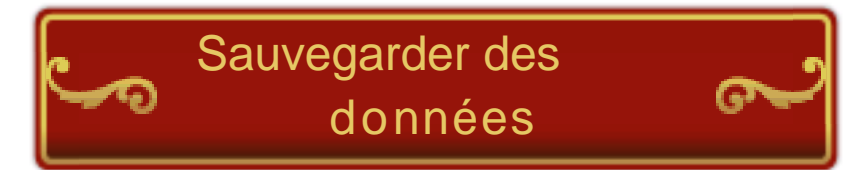

Votre progression est automatiquement sauvegardée dans votre fichier de sauvegard e. Lorsque la sauvegarde est en cours,  $\mathbf{E}$  s'affiche en haut à gauche de l' écran supérieur.

Certaines actions peuvent entraîner une perte de données, comme par exemple éteindre et rallumer la console de façon répétée, ou retirer la carte de jeu ou la carte SD pendant une opération de sauvegarde. Une mauvaise connexion causée par de la saleté ou de la poussière dans les ports de la console peut également entraîner une perte de données définitive.

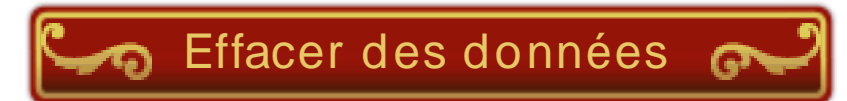

Note : Pour effacer un fichier de sauvegarde, sélectionnez-le depuis l'écran de sélection des fichiers de sauvegarde et maintenez  $\Box$  enfoncé. Suivez ensuite les indications sur l'écran tactile.

No te : Attentio n, les do nnées effacées ne peuvent pas être récupérées.

#### **Effacer toutes les données**

Pour effacer toutes les données sauvegardées de Kid Icarus: Uprising, maintenez  $\overline{\varphi}$ ,  $\overline{\varphi}$ ,  $\overline{\varphi}$  et  $\overline{\varphi}$  enfoncés juste après avoir démarré le jeu, quand le logo Nintendo 3DS a disparu, mais avant que l'écran titre n' apparaisse.

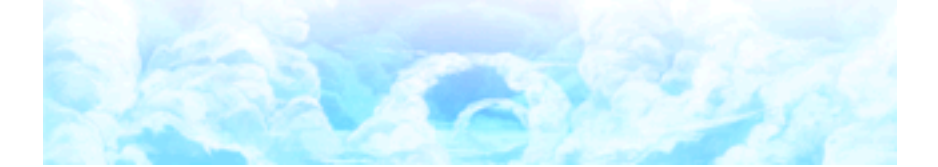

#### <span id="page-9-0"></span>**4 Commencer un niveau**

## C' est parti!

Dans le menu principal, choisissez Solo, puis touchez C' est parti! Vous pourrez ensuite choisir le chapitre et l'intensité

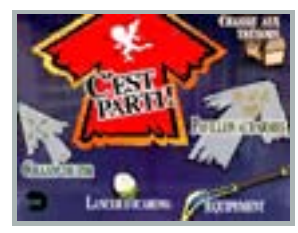

avant de commencer à jouer.

#### **Le chaudron maléfique**

Avant de vous lancer dans un chapitre, vous pouvez modifier son intensité en plaçant des cœurs dans le

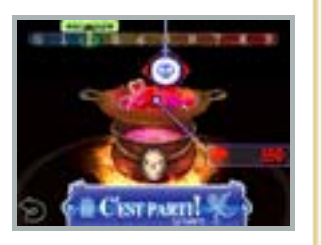

chaudron maléfique. Plus l' intensité est élevée, plus le chapitre sera difficile. Mais vous recevrez aussi plus de cœurs et un meilleur butin si vous terminez le chapitre.

## **Équipement**

Choisissez l' arme à utiliser et équipez- vous de dons qui vous apporteront des avantages au cours de votre aventure. Lorsq ue

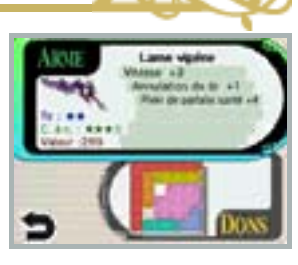

vous aurez choisi un équipement, il peut être utile de l'essayer au champ de tir.

#### **Pavillon aux armes**

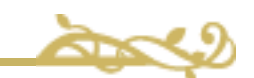

Échangez des cœurs contre de nouvelles armes ou fusionnez deux armes pour en créer une no uvelle (les armes utilisées seront alors perdues). Vous pouvez aussi décomposer des armes dont vous n' avez pas besoin et les convertir en cœurs.

## **Lancer d'icarons**

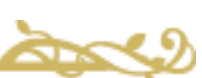

Placez des œufs sur le plateau. Sur l'écran tactile, faites glisser le plateau vers le bas, puis relâchez-le pour

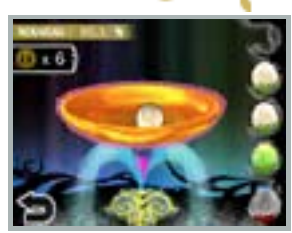

débloquer des icarons. Obtenez des œufs dans ce mode en progressant dans le jeu ou en dépensant des pièces de jeu accumulées sur votre console Nintendo 3 DS.

Note : Pour plus d'informations sur les pièces de jeu, veuillez consulter le mode d'emploi de votre console Nintendo 3 DS.

#### **Les cœurs**

Vous obtenez des cœurs de plusieurs manières, par exemple en battant des ennemis ou en convertissant des armes ou des pierres d' arme. Utilisezles pour modifier l'intensité des chapitres ou fusionner des pierres d'arme, ou échangez-les contre de nouvelles armes.

**Chasse aux trésors**

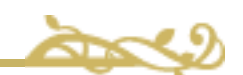

Remplissez certaines conditions en cours de jeu pour obtenir de nouveaux trésors!

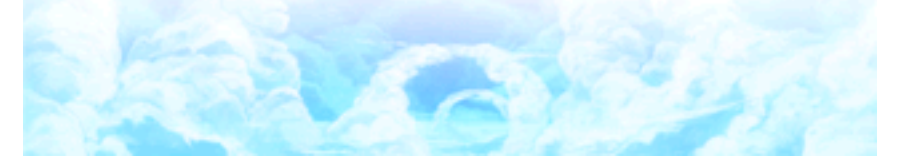

<span id="page-12-0"></span>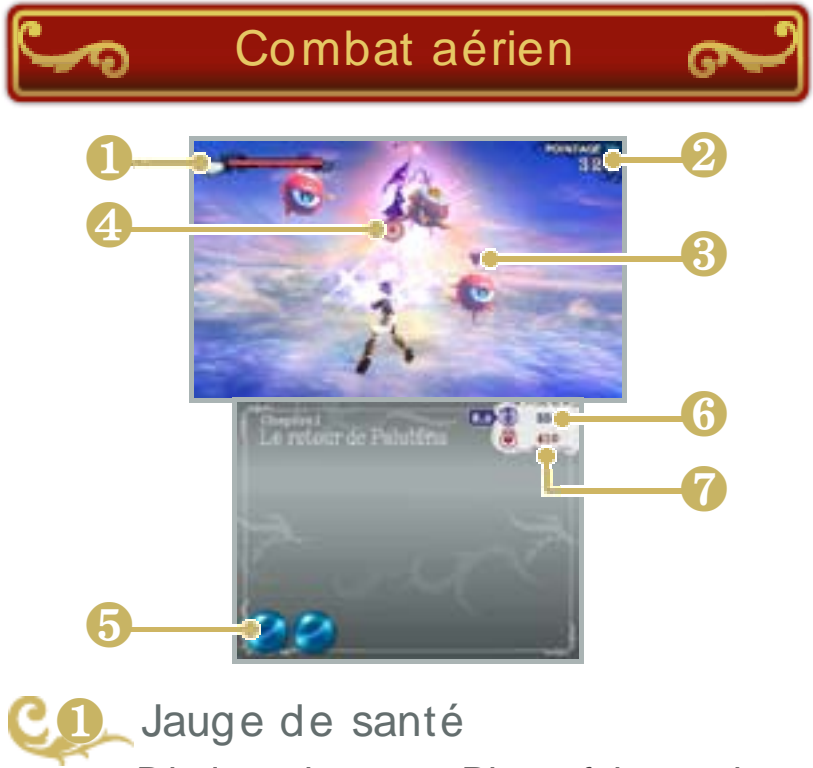

Diminue lorsque Pit se fait toucher.

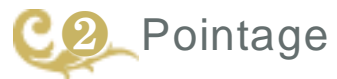

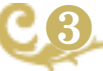

❸ Indicateur d' ennemi

Apparaît sur chaque ennemi à portée.

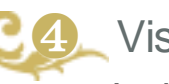

**Viseur** 

Indique la direction dans laquelle Pit va attaquer.

Se remplissent en permanence. To uchez une icô ne pleine po ur effectuer une attaque puissante. ❺ Icônes d'attaque spéciale Note : Ces attaques ne sont disponibles qu' en combat aérien.

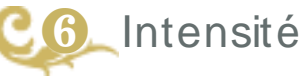

Le niveau de difficulté varie en fonction du nombre de cœurs que vous avez placés dans le chaudron maléfique (p. 4). Si vous ne survivez pas à ce niveau, une partie de ces cœurs sera perdue et l' intensité sera abaissée.

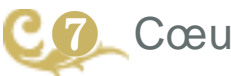

Cœurs obtenus

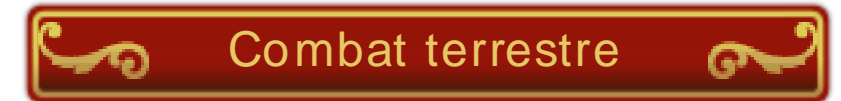

Note : Certaines informations sont différentes de celles affichées en combat aérien.

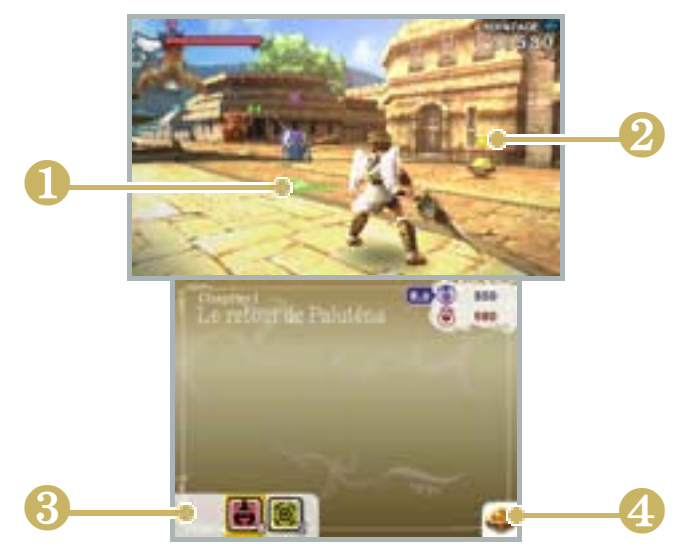

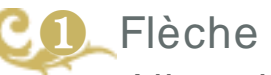

Flèche d'aide

Allez dans cette direction pour progresser dans le niveau.

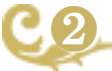

## Indicateur d'objet

Apparaît au-dessus des objets que vous pouvez ramasser.

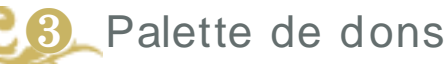

Touchez-la pour utiliser un des dons que vous avez choisis.

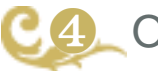

**Objet** 

Si vous avez ramassé un objet utilisable, une grenade par exemple, il apparaîtra ici. Appuyez sur **L** pour l'utiliser.

<span id="page-15-0"></span>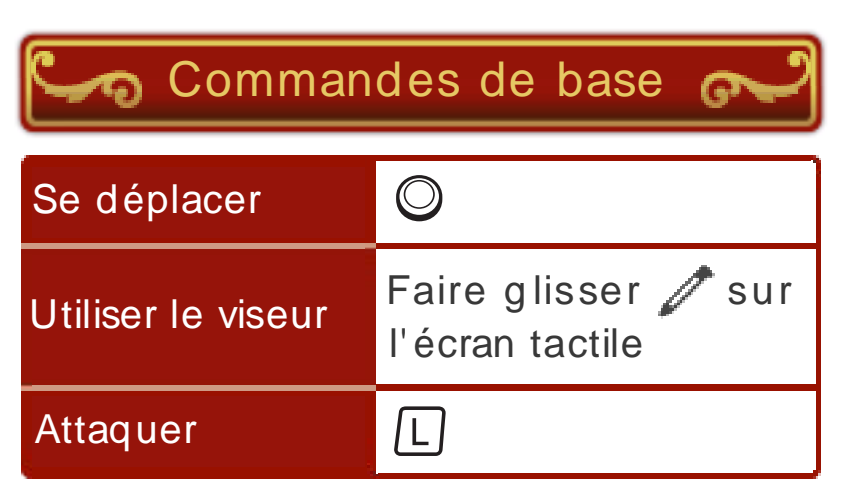

Note : Vous pouvez aussi attaquer avec  $(A, B, O)$  ou  $B$ .

Note : Il est possible de déplacer le viseur avec  $\heartsuit$  en maintenant  $\Re$  enfoncé. Cependant, pendant les combats terrestres, vous ne po urrez d éplacer le viseur verticalement que si vous poussez doucement  $Q$ .

Autres commandes

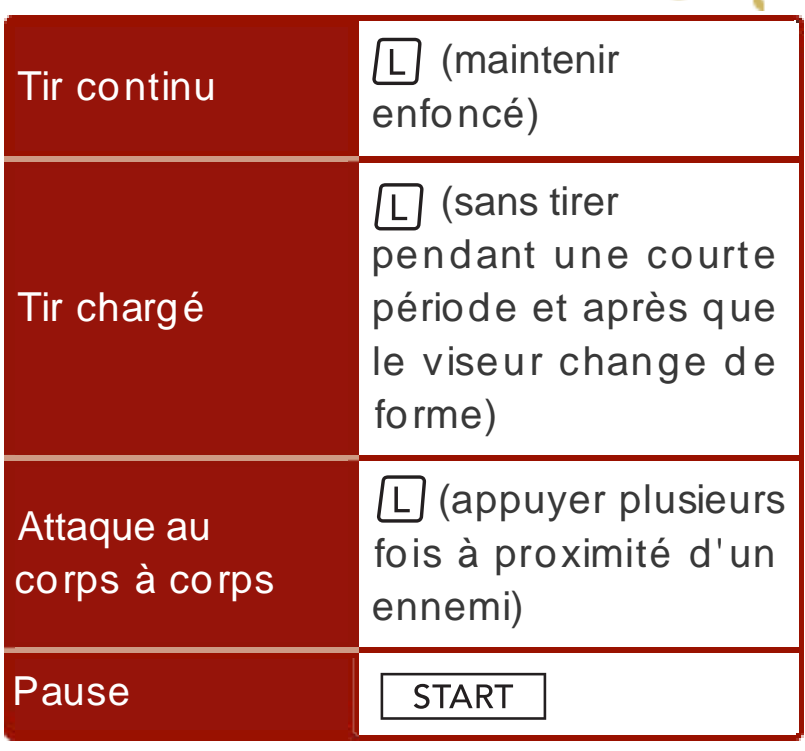

と

Note : Maintenez  $\square$ , R et  $\overline{\hspace{1em}$  START enfoncés en même temps pour réinitialiser le jeu et retourner à l'écran titre. Cette fonction n' est pas disponible en mode Multijoueur.

Commandes en combat terrestre

S

.<br>ನಾ

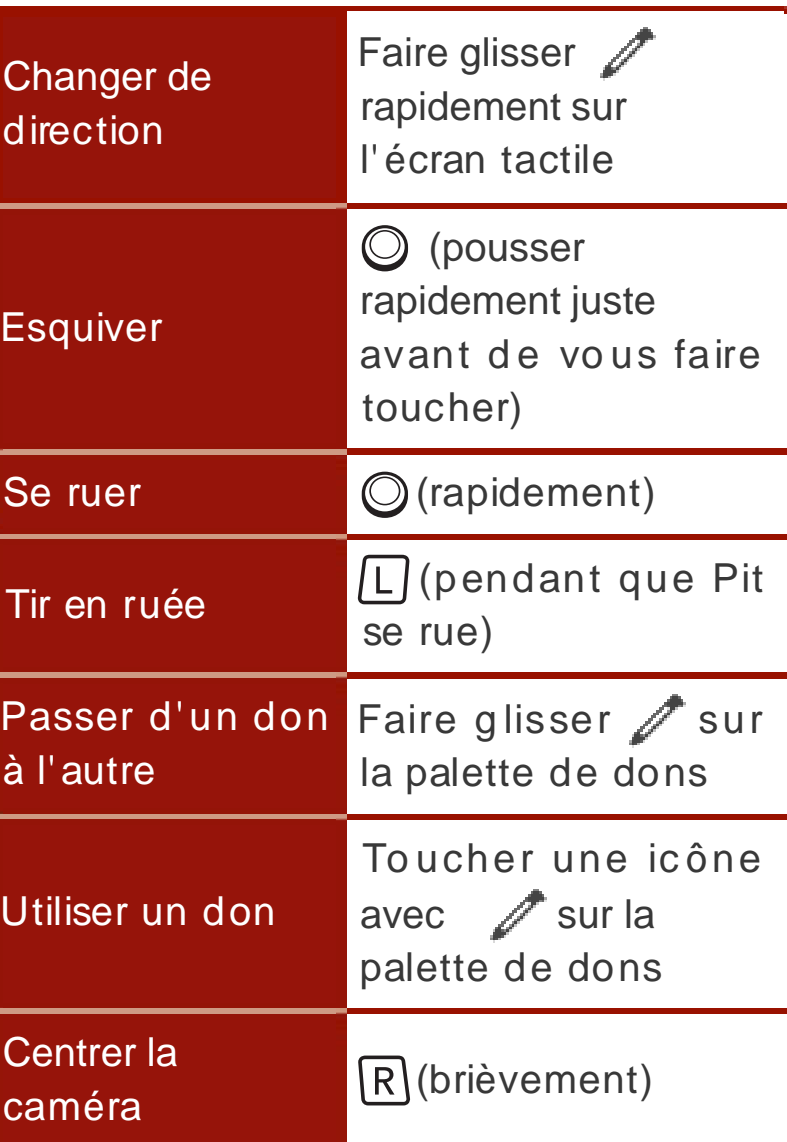

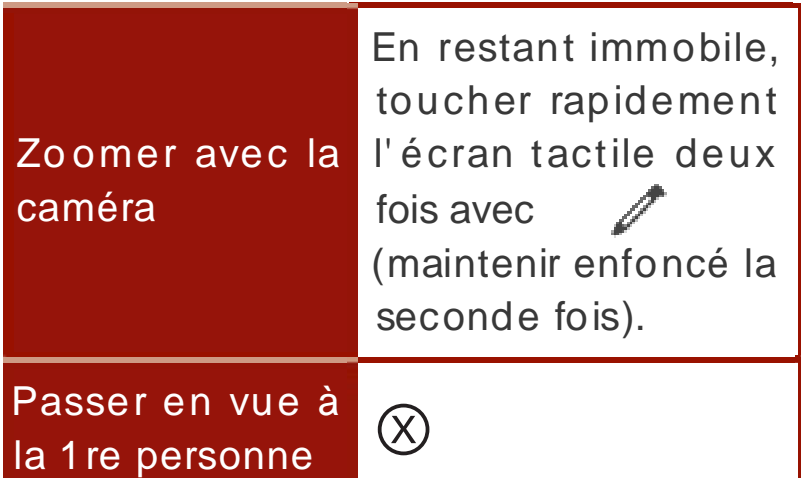

Note : Vous pouvez aussi passer d'un don à l'autre en appuyant sur  $\mathbb{F}$  et les utiliser grâce à  $\mathbb{G}$ .

#### **Les véhicules**

Au cours de certains de vos combats terrestres, des véhicules spéciaux seront

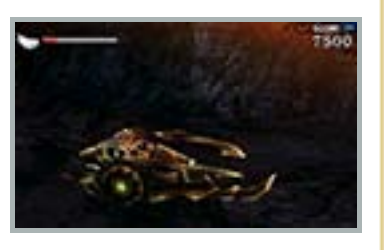

disponibles. Approchez de l' un d' eux et appuyez sur  $\square$  pour le piloter.

Lorsque vous pilotez un véhicule,

to uchez sur l'écran tac tile pour déclencher l'action spéciale de ce véhicule (l' apparence de cette icône et l'action varient selon le véhicule utilisé). Touchez pour descendre du véhicule.

# Pad circulaire Pro

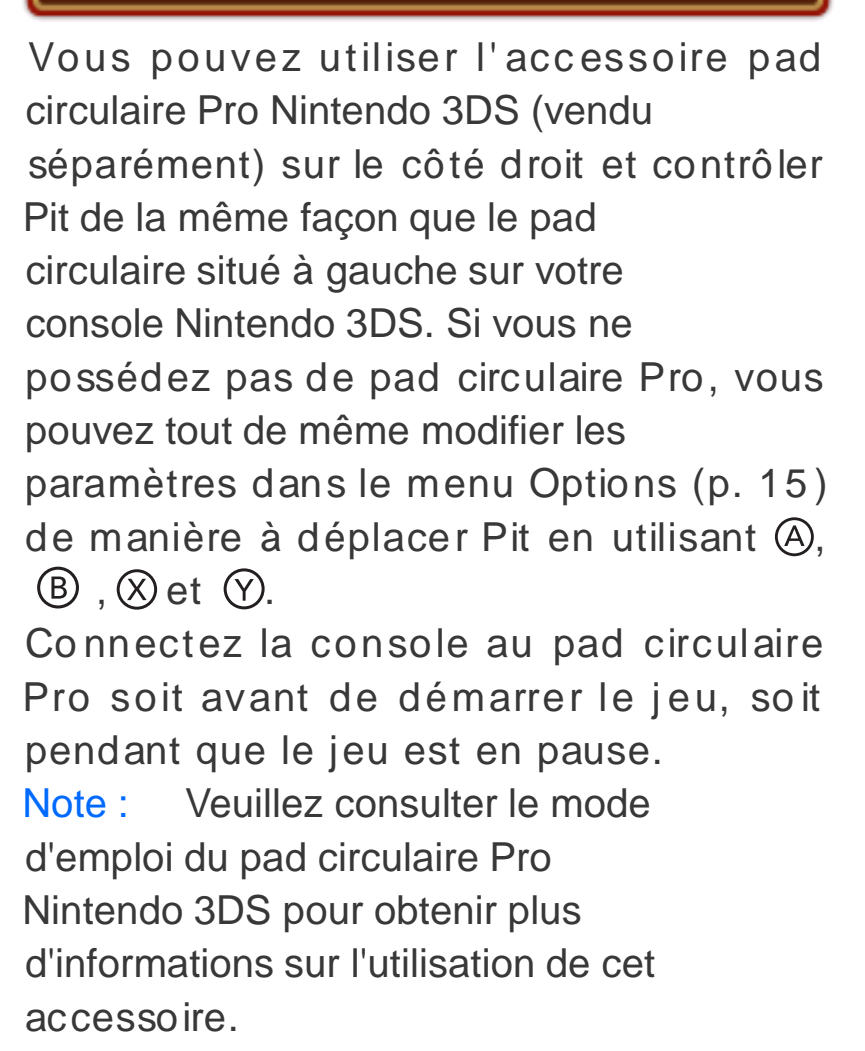

Si le pad circulaire droit ne fonctionne pas normalement…

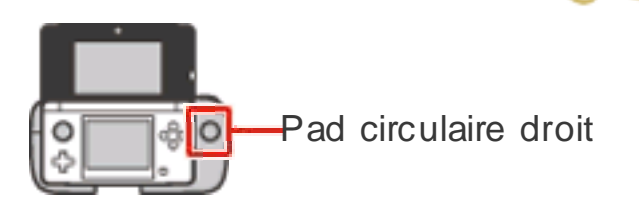

Si le pad circulaire droit semble contrôler l'écran alors que vous n'y touchez pas, ou s'il ne semble pas fonctionner no rmalement, suivez les indications cidessous pour le calibrer.

## **Calibrage**

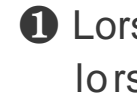

❶ Lorsque l'écran titre s'affiche ou lorsque le jeu est en pause, appuyez sur  $[L], [R]$  et  $(X)$  en même temps.

2 Suivez les

indications à l' écran pour calibrer le pad circulaire droit.

Faites quelques tours complets lentement avec le pad circulaire droit. puis touchez Suite. Réinitialiser les paramètres @ Annuler **B** Suite

Note : Pour calibrer le pad circulaire de la console Nintendo 3DS, suivez les instructions qui se trouvent dans les paramètres de la console à partir du menu HOME. Pour plus de détails, consultez le mode d'emploi de la console

Le calibrage n'est pas disponible dans le mode Multijoueur.

#### <span id="page-21-0"></span>**7 Fin de la partie**

Si la jauge de santé se vide totalement, elle n'apparaîtra plus et Pit entrera en état de limite. Dans cet état, si Pit subit

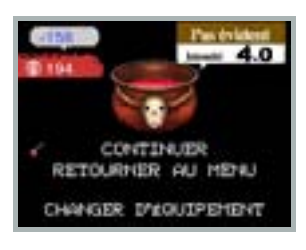

trop de dégâts, il perdra la vie et la partie sera terminée. Vous aurez ensuite la possibilité de reprendre la partie depuis un endro it spécifique (Continuer) ou de retourner au menu Solo. Si vous retournez à un endroit spécifique,

l' intensité du chapitre sera abaissée, et votre butin perdra de sa valeur.

- Si vous ramassez un breuvage divin alors que vous êtes en limite, la jauge de santé sera immédiatement remplie.
- Pit quittera l'état de limite automatiquement après un moment.

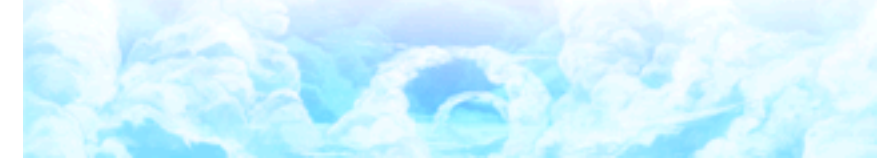

<span id="page-22-0"></span>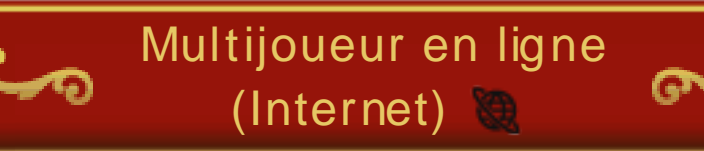

Ce logiciel permet des parties en ligne via une connexion Internet. Consultez le mode d'emploi Nintendo 3DS pour savoir comment connecter votre console à Internet.

Note : Vous pouvez empêcher les interactions en ligne via la fonction de contrôle parental. Pour plus de détails, consultez le mode d'emploi de la console.

## <span id="page-23-0"></span>**9 À distance**

Avec un accès à Internet sans fil à haute vitesse, vous pouvez jouer avec un maximum de cinq autres joueurs. No te : Plus il y a de joueurs ou d' amis enregistrés qui jouent avec vous, plus les joueurs pourront obtenir de récompenses à la fin d' un match. Note : Pour plus de détails concernant la connexion de votre console Nintendo 3DS à Internet ou l' enreg istrement de cod es ami, veuillez consulter le mode d'emploi de la console.

## Avec des amis

**O** Choisissez de vous joindre à une partie ou, pour créer une partie, sélectio nnez Créer une partie puis

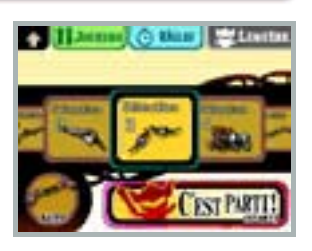

choisissez si vous voulez jouer à Lumière c. Ténèbres ou Chacun pour soi (p. 11) et attendez que vos amis se joignent à vous.

❷ Choisissez les règles (seul le joueur qui a créé la partie peut le faire) et l' équipement que vous voulez utiliser, puis sélec tio nnez C' est parti! po ur commencer la partie.

Note : Si vous choisissez de jouer avec des amis, ceux que vous avez

enregistrés po urront voir votre statut de connexion en utilisant la liste d' amis du jeu, même si vous avez choisi de ne pas montrer votre statut de connexion à vos amis sur la liste d'amis principale du menu HOME.

Se joindre à une partie depuis la liste d' amis

Il est également po ssible de se joindre à une partie depuis la liste d'amis accessible d ans le menu HOME. Si la partie de l' un

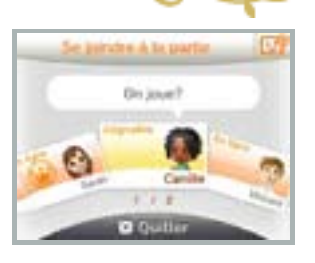

de vos amis est disponible, **a** apparaîtra sur l'icône de la liste d'amis **D** 

Choisissez une carte ami jaune où il est écrit Joignable et touchez Se j oindre à la partie pour démarrer le jeu et commencer le combat.

Note : Une carte de jeu Kid Icarus: Uprising d oit être insérée dans la fente pour carte de jeu de la console Nintendo 3 DS.

Note : Si certaines conditions sont présentes en jeu, il est possible que vous ne puissiez pas vous joind re à la partie de votre ami.

Note : Si un ami est déjà en train de jouer, votre demande sera mise en attente et vous pourrez vous joindre à la prochaine partie.

# a Avec n'importe qui

Vous pouvez jouer avec des joueurs qui ne font pas partie de vo tre liste d' amis. Une fois que vous avez choisi entre Lumière c. Ténèbres ou Chacun pour soi, ajustez l'équipement que vous désirez utiliser, puis sélectio nnez C' est parti! pour commencer la partie.

Vous pouvez empêcher les interactions en ligne via la fonction de contrôle parental de la console Nintendo 3 DS. Note : Pour plus de détails sur la fonction de contrôle parental, consultez le mode d'emploi Nintendo 3 DS.

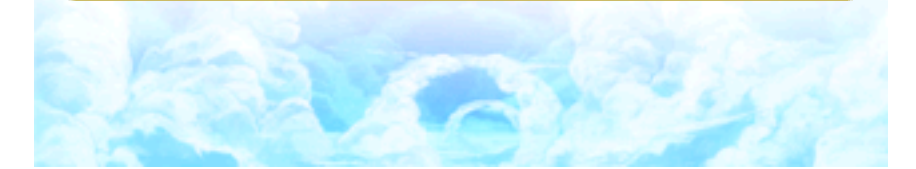

<span id="page-27-0"></span>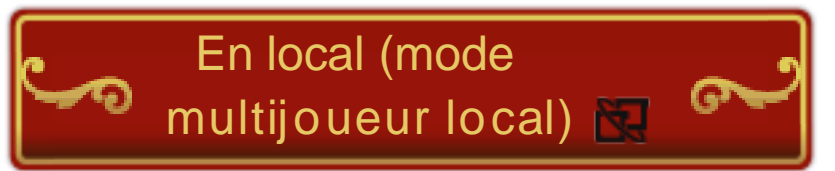

Ce logiciel permet des parties en

multijoueur via la communication sans fil locale. Chaque joueur doit disposer d'un exemplaire du logiciel. Vous pouvez

jouer avec un maximum de cinq autres joueurs.

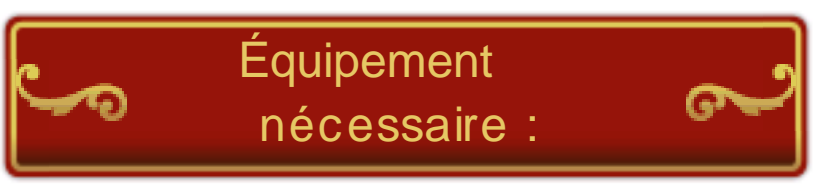

- une console Nintendo 3DS par joueur (six maximum);

- un exemplaire du logiciel par joueur (six maximum).

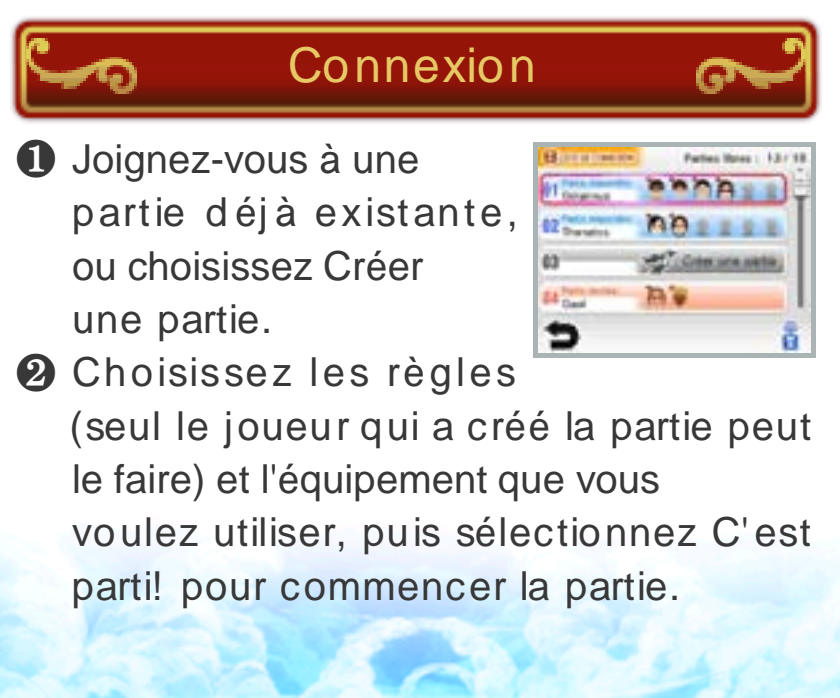

<span id="page-28-0"></span>En mode Multijoueur, vous avez le choix entre deux types de combat.

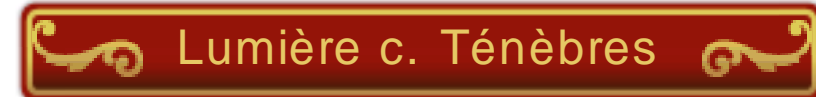

Un match par équipe à trois contre trois. Si moins de six jo ueurs participent, les personnages

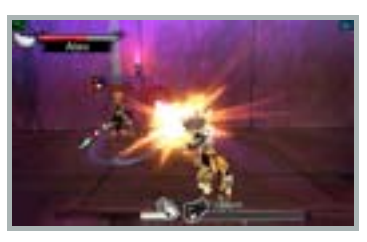

manquants seront contrô lés par l' ORDI (la console).

- ❶ Lorsque vous ou l'un de vos coéquipiers est vaincu, la jauge de vie de votre équipe diminuera. L'importance de cette baisse est proportionnelle à la puissance de l' arme utilisée par le joueur battu.
- ❷ Si un j oueur est battu et que cela vide complètement la jauge de vie de son équipe, il sera transformé en un ange puissant.
- ❸ L' équipe qui élimine l' ange adverse la première remporte la victoire.

# Chacun pour soi

Dans ce type de match, tous les autres joueurs sont vos ennemis. Éliminez autant d' adversaires que possible avant la fin du temps alloué. Le joueur qui a marqué le plus de points est le vainqueur.

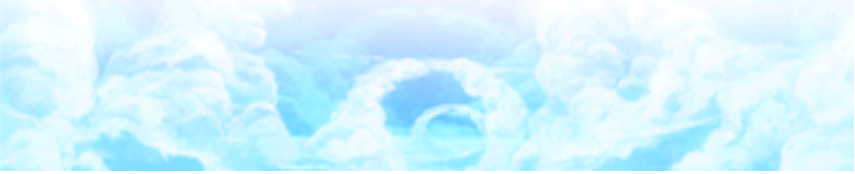

### <span id="page-30-0"></span>**12 AR Card/Icarons**

Pour voir et combattre des AR Card Kid Icarus: Uprising, touchez  $\mathbb{R}$  dans le menu principal ou  $\bullet$  dans le Coffre. Note : Les AR Card Kid Icarus: Uprising ne peuvent pas être utilisées avec d'autres jeux.

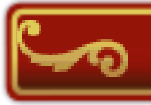

## Comment jouer

**O** Cadrez une AR Card et un icaron apparaîtra. Vous pouvez afficher jusqu'à

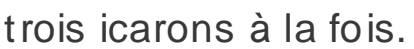

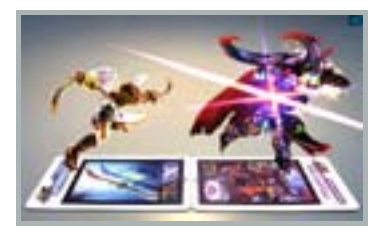

❷ Pour que deux icarons se battent, placez les côtés inférieurs des deux AR Card directement l'un en face de l'autre. Appuyez ensuite sur @ ou to uchez À l'attaque! Un combat ne peut opposer que deux cartes.

Note : Vous pouvez prendre des photos de vos icarons en appuyant sur  $\Box$  ou  $\Box$ . Ces pho tos seront sauvegardées sur la carte SD. Vous pourrez ensuite les vo ir grâce à l'appareil photo Nintendo 3DS accessible depuis le menu HOME.

#### **Les icarons**

Les icarons sont des reproductions en 3D des personnages et d'autres éléments de Kid Icarus: Uprising. Vous pouvez en obtenir en jouant ou grâce aux AR Card. Les icarons sont disponibles dans le Coffre.

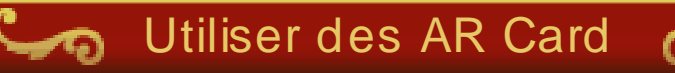

- Déposez les AR Card sur une surface plane et bien éclairée. Puis, sans les faire sortir du champ de l'appareil photo extérieur, positionnez la console Nintendo 3 DS à une distance et un angle adéquats pour que les cartes soient correctement détectées.
- Assurez-vous que les AR Card soient entièrement visibles sur l'écran supérieur. Si elles sont en partie horschamp, elles risquent de ne pas être détectées.
- N'exposez pas les AR Card directement à la lumière du soleil ou à une autre source de lumière intense, cela peut compromettre leur détection par l' appareil photo extérieur.
- Si l'un des objectifs extérieurs est sale, nettoyez-le avec un chiffon doux avant de commencer.
- La console Nintendo 3DS ne peut pas détecter les AR Card si ces dernières sont pliées, end ommagées ou sales. Prenez soin des AR Card.

Lorsque vous jouez aux jeux avec des AR Card, il se pourrait que vo us ayez à vous déplacer en tenant la console Nintendo 3DS. Assurez- vous d'avoir assez d'espace autour de vous et tenez la console fermement à deux mains en jouant.

<span id="page-33-0"></span>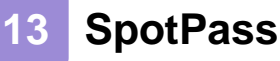

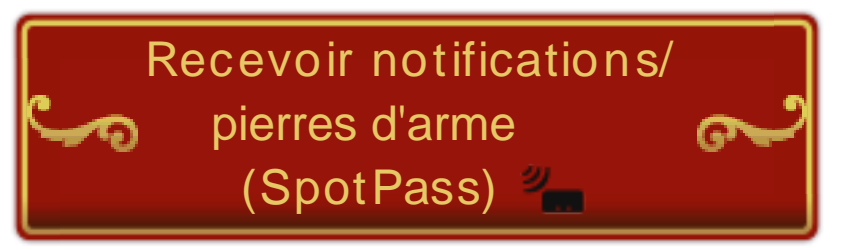

Ce logiciel permet le téléchargement automatique de notifications et de pierres d'arme via une connexion à Internet.

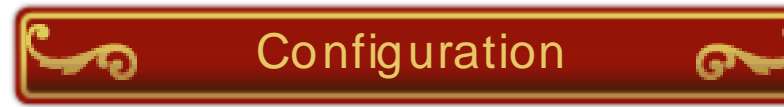

Avant de pouvoir utiliser SpotPass™, vous devez suivre les étapes suivantes. Pour plus de détails, consultez le mode d'emploi de la console.

- Accepter les termes du contrat d' utilisation des services Nintendo 3 DS
- Configurer une connexion à Internet

Note : Vous avez besoin d'une carte SD pour utiliser SpotPass.

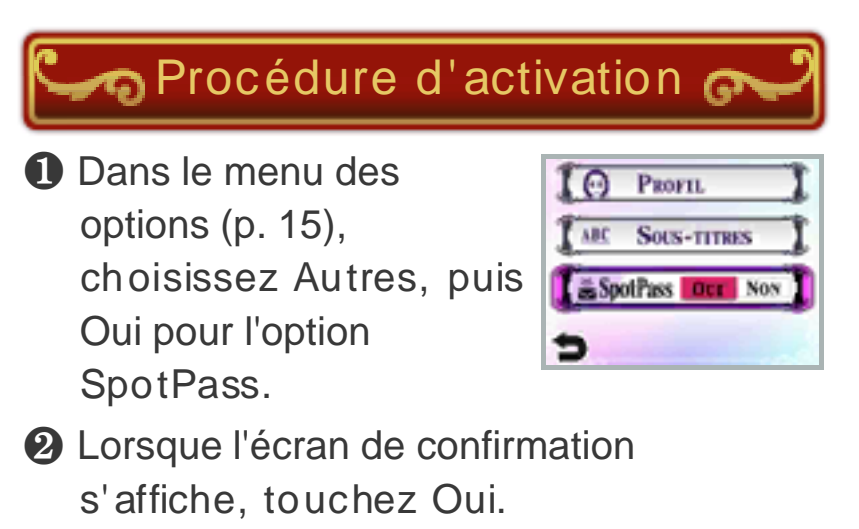

vous avez reçues apparaissent dans votre écrin, dans le menu Échanger des pierres d' arme (p. 13). ❸ Co nsultez les notifications que vous avez reçues en touchant  $\Box$  dans le menu HOME. Les pierres d' arme que

Note : Vous pouvez activer SpotPass indépendamment pour chaque fichier de sauvegarde.

Note : Vous continuerez de recevoir des notifications tant que SpotPass sera

activé pour au moins l'un de ces trois fichiers.

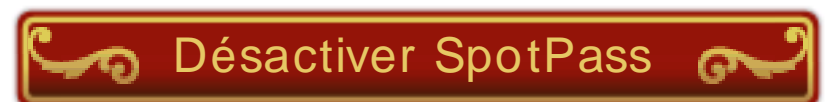

Pour désactiver SpotPass, sélectionnez Autres depuis le menu des options, puis Non pour l' option SpotPass.

Si vous voulez seulement arrêter de recevoir les notifications, cho isissez Kid Icarus: Uprising dans la liste des notifications  $\blacksquare$  dans le menu HOME, et touchez Refuser les notifications relatives à ce logiciel.

À l' avenir, si vous décidez de recevoir à nouveau les notificatio ns, il vo us suffira de désactiver SpotPass pour ce jeu, puis de le réactiver en suivant les indications ci-dessus.

<span id="page-35-0"></span>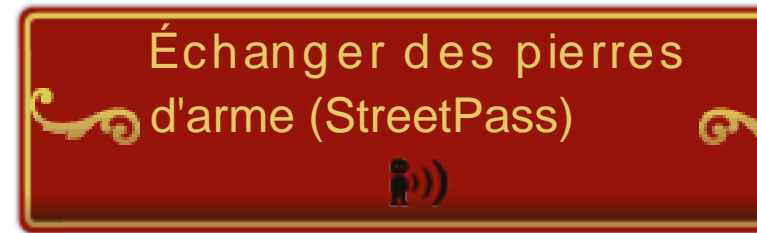

Ce logiciel dispose d' une fonction qui permet d'échanger des pierres d'arme avec d'autres jo ueurs via StreetPass™

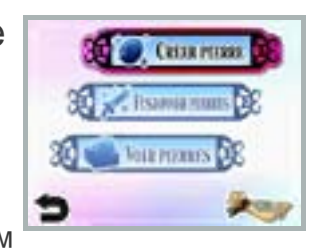

(communication sans fil locale).

- 
- ❶ À partir d' armes, vous po uvez créer des pierres d'arme (vous ne perdrez pas les armes utilisées).
- ❷ Les pierres ainsi échangées via StreetPass apparaîtront dans votre écrin.
- ❸ Choisissez Fusionner pierres pour combiner les pierres que vous avez récupérées et créer de nouvelles armes, ou choisissez Vo ir pierres et appuyez sur  $\Theta$  pour les transformer en arme. Quelle que soit la méthode choisie, vous perdrez des cœurs et les pierres utilisées seront perdues. Vous pouvez aussi convertir les pierres dont vous n' avez pas besoin en cœurs.

Pour utiliser cette fonction, chaque joueur do it avoir inscrit ce logiciel dans sa liste StreetPass.

# Activer StreetPass

Lorsque l'écran d'activation apparaît, confirmez que vous souhaitez activer StreetPass. En sélectionnant StreetPass depuis le menu principal, vous po uvez commencer la communication StreetPass en créant des pierres.

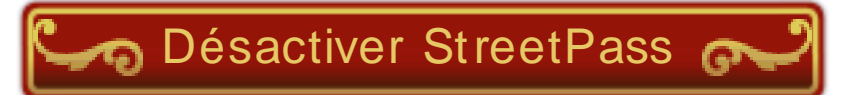

Pour désactiver StreetPass pour ce logiciel, sélectionnez Gestion des données, puis Gestion de StreetPass dans les paramètres de la console. Touchez l' icône Kid Icarus: Uprising, puis sélectionnez Désactiver StreetPass.

Note : Vous pouvez désactiver StreetPass via la fonction de contrôle parental.

Pour plus de détails, consultez le mode d' emploi de la console.

#### <span id="page-37-0"></span>**15 Coffre et Options**

## **Coffre**

Admirez les icarons que vous avez récupérés, consultez les statistiques de vos batailles passées, écoutez les musiques du jeu et bien plus encore!

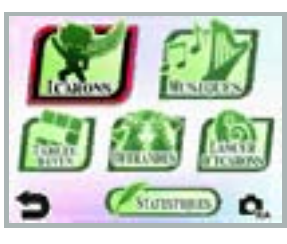

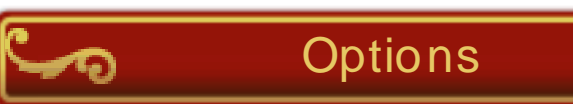

Réglez divers paramètres tels que les commandes, le son, ou l' affichage des sous-titres. Vous pouvez aussi modifier les

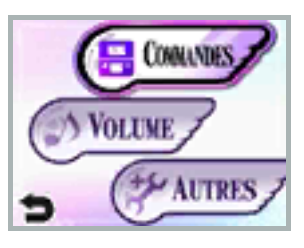

informations personnelles que vous avez entrées au début du jeu.

<span id="page-38-0"></span>BESOIN D'AIDE POUR L'INSTALLATION, L'ENTRETIEN OU LA RÉPARATION?

> Service à la clientèle SUPPORT.NINTENDO.COM

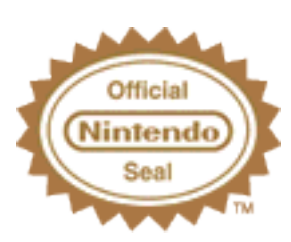

Ce sceau officiel est vo tre garantie que ce prod uit est agréé ou manufacturé par Nintendo. Recherchez-le toujours quand vous achetez des consoles de jeu vidéo, des jeux, des accessoires et d'autres produits apparentés.

Lorsque vo us téléchargez ou utilisez ce logiciel (y compris tout contenu numérique et toute documentation que vous téléchargez en utilisant ce logiciel) et que vous payez les frais applicables, on vous accorde une licence personnelle, limitée, non exclusive et révocable vous donnant le droit d' utiliser ce logiciel sur votre console Nintendo 3DS. Vous êtes soumis au contrat d'utilisation des services Nintendo 3DS, qui comprend la politique de confidentialité et le code de conduite de la console Nintendo 3 DS.

## Classification du logiciel

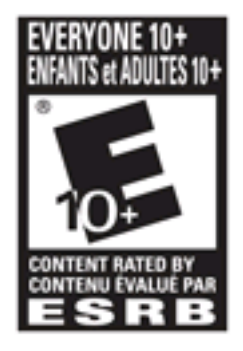

Pour plus de détails, veuillez visiter www.esrb.org.

© 2012 Nintendo. © 2012 Sora Ltd.

Trademarks are property of their respective owners. Nintendo 3DS is a trademark of Nintendo. All rights reserved.

This product uses the LC Font by Sharp Corporation. LCFONT, LC Font and the LC logo mark are trademarks of Sharp Corporation.

Powered by *mobiclip* 

CTR-P-AKDE-USZ